# doric

# **Système de photométrie par imagerie multifibres Gen3**

Guide d'utilisation

Version 1.0.0

# Table des matières

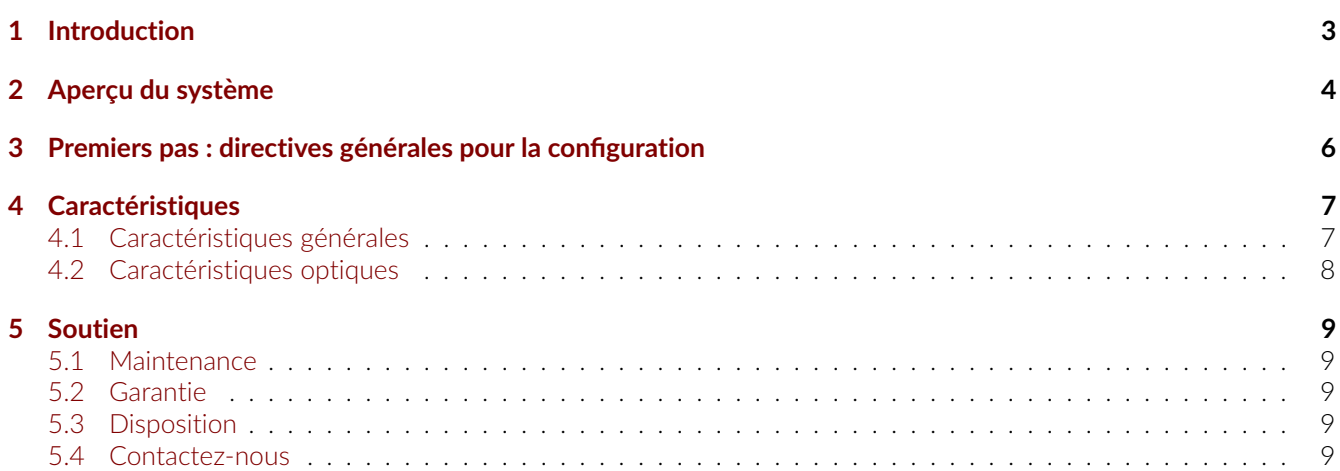

# 1

# Introduction

<span id="page-2-0"></span>Le **Système de photométrie par imagerie multifibres, Génération 3 (BFMC Gen3) de Doric est entièrement intégré, offrant** une solution prête à l'emploi, sans tracas, et représentant une alternative élégante pour des mesures sur plusieurs sites. Pour enregistrer les signaux de photométrie en vert et en rouge, le BFMC Gen3. utilise des LED intégrées pour éclairer l'ensemble du port d'échantillon, et un capteur CMOS pour imager simultanément le signal fluorescent provenant de chaque fibre dans le faisceau de fibre optique. La fluorescence collectée depuis chaque fibre est imagée sur un capteur CMOS. La lecture électrique des pixels dans chaque image de fibre est corrélée avec l'activité calcique du site cérébral correspondant dans le logiciel Doric Neuroscience Studio (Fig[.1.1b\)](#page-2-1). Le système est disponible pour des mesures calciques dans le vert et dans le rouge (Fig[.1.1a\)](#page-2-1).

<span id="page-2-1"></span>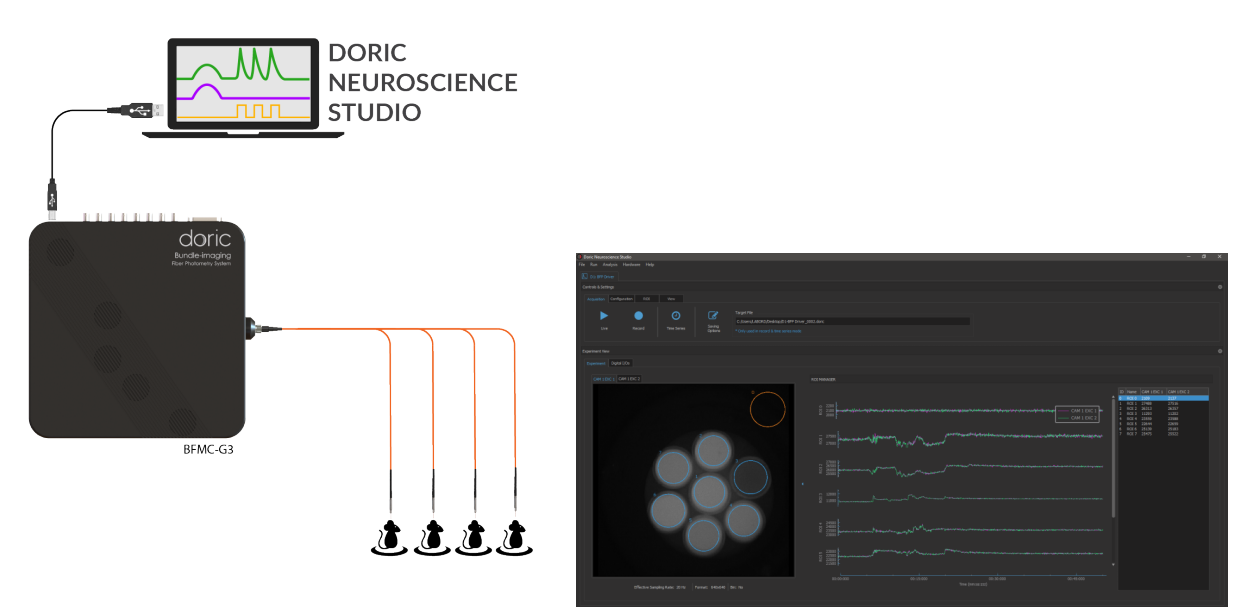

(a) *Systeme BFMC (configuration Fan Out) ˋ* (b) *Interface du BFPS dans le logiciel Doric Neuroscience Studio*

Figure 1.1 – Aperçu du système de photométrie par imagerie de faisceau de fibres (BFPS)

## Aperçu du système

- <span id="page-3-0"></span>— Chaque BFMC Gen3 dispose d'un unique port d'échantillon où se connecte la fibre. (Fig. [2.1\)](#page-3-1). Ce port n'a pas de filtrage spectral, toutes les longueurs d'onde peuvent le traverser librement. Le port d'échantillon est ajustable et permet d'imager les fibres, soit les différents sites, sur une caméra CMOS. Pour accueillir de manière groupée plusieurs fibres dans le connecteur d'entrée (jusqu'à 2,5 mm de diamètre), un port SMA est utilisé sur le port d'échantillon. Deux types de fibres peuvent être connectés au port SMA : une fibre de sortie où chaque fibre a un connecteur individuel à son autre extrémité, ou une fibre haute densité où les différentes fibres sont regroupées dans un connecteur avec un motif pré-déterminé du côté de l'animal. Des matériaux à faible autofluorescence et de l'époxy noir sont utilisés pour réduire la fluorescence de fond et éviter les interférences entre chaque fibre.
- Le système BFMC est également équipé de 8 ports d'entrée/sortie digitales (DIO) et d'un adaptateur DB25 (voir la description des connections à la Fig. [2.2\)](#page-4-0). Ces ports sont utiles pour la synchronisation et les expériences en boucle fermée avec des dispositifs externes tels que des caméras de comportement, des chambres de condi-tionnement opérant, des logiciels de suivi vidéo, et des sources lumineuses optogénétiques (Fig. [2.1\)](#page-3-1).
- Le BFMC Gen3 est également équipé d'un interrupteur et de 2 voyants d'état qui s'allument lorsque l'appareil est sous tension et connecté au logiciel Doric Neuroscience Studio (Fig. [2.1\)](#page-3-1).
- Le port d'entrée d'alimentation 12 VDC est utilisé pour alimenter le BFMC Gen3 (Fig. [2.1\)](#page-3-1).
- Le port USB-3 est utilisé pour connecter le BFMC Gen3 à l'ordinateur via un câble USB-3.

<span id="page-3-1"></span>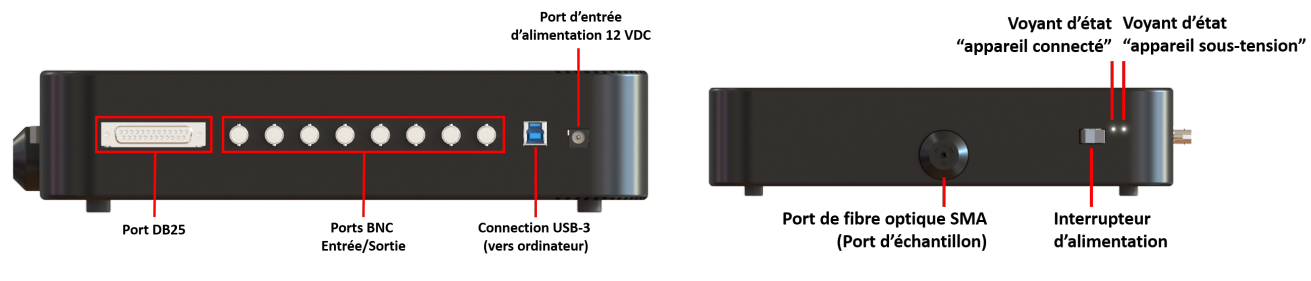

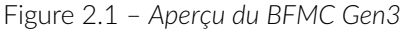

<span id="page-4-0"></span>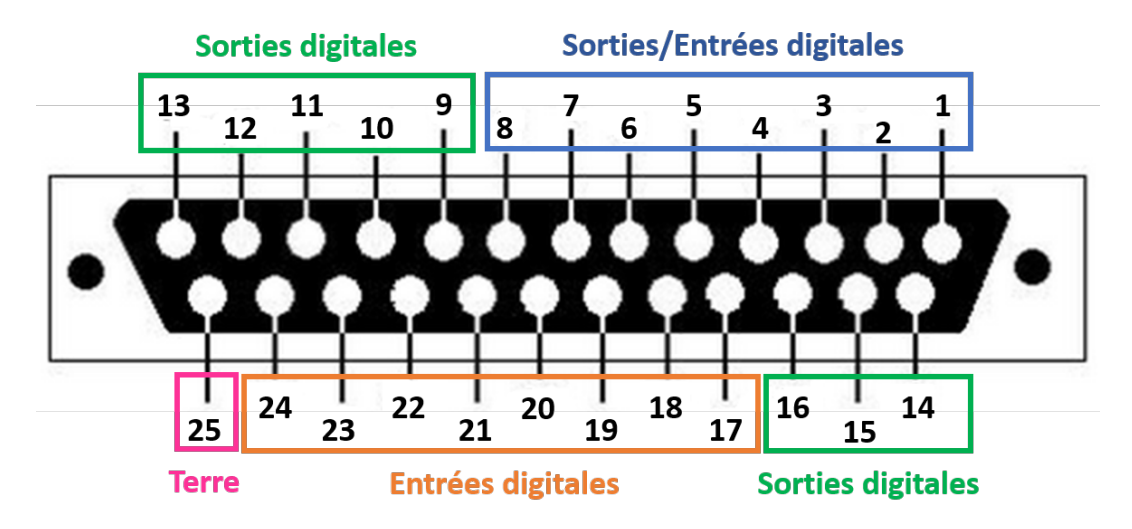

Figure 2.2 – *Description des connections du port DB25*

# <span id="page-5-0"></span>Premiers pas : directives générales pour la configuration

<span id="page-5-1"></span>*Un cable USB-3 ainsi qu'un c ˆ able d'alimentation sont inclus avec le syst ˆ eme de photom ˋ etrie par imagerie multifibres. Figure ˊ [3.1](#page-5-1) illustre la connection du systeme ˋ a un ordinateur. ˋ*

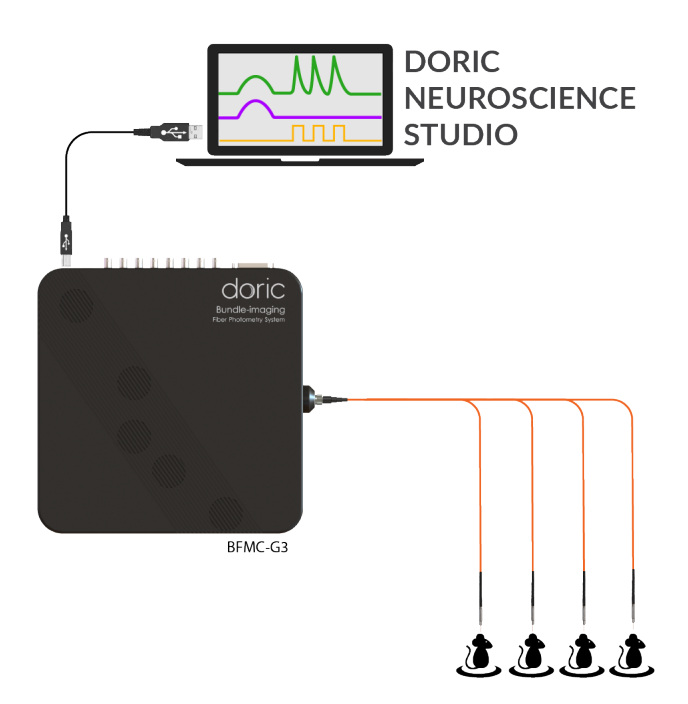

Figure 3.1 – Système de photométrie par imagerie de faisceau de fibres : connection à un ordinateur.

- 1. Connectez un câble USB 3.0 entre le système BFMC Gen3 et un port USB-3 de l'ordinateur qui sera utilisé pour l'expérimentation.
- 2. **Connectez** la fibre optique au port d'échantillon.
- 3. **Connectez** le BFMC Gen3 à l'alimentation 12 V CA/CC et 36 W.
- 4. **Ouvrez** Doric Neuroscience Studio. Pour configurer une expérience, consultez le [manuel d'utilisation de Doric](https://doriclenses.com/downloads/UserManual/UserManual_DNS_V6.1.1.pdf) [Neuroscience Studio.](https://doriclenses.com/downloads/UserManual/UserManual_DNS_V6.1.1.pdf)

# Caractéristiques

4

### <span id="page-6-1"></span><span id="page-6-0"></span>**4.1 Caractéristiques générales**

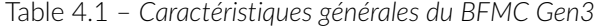

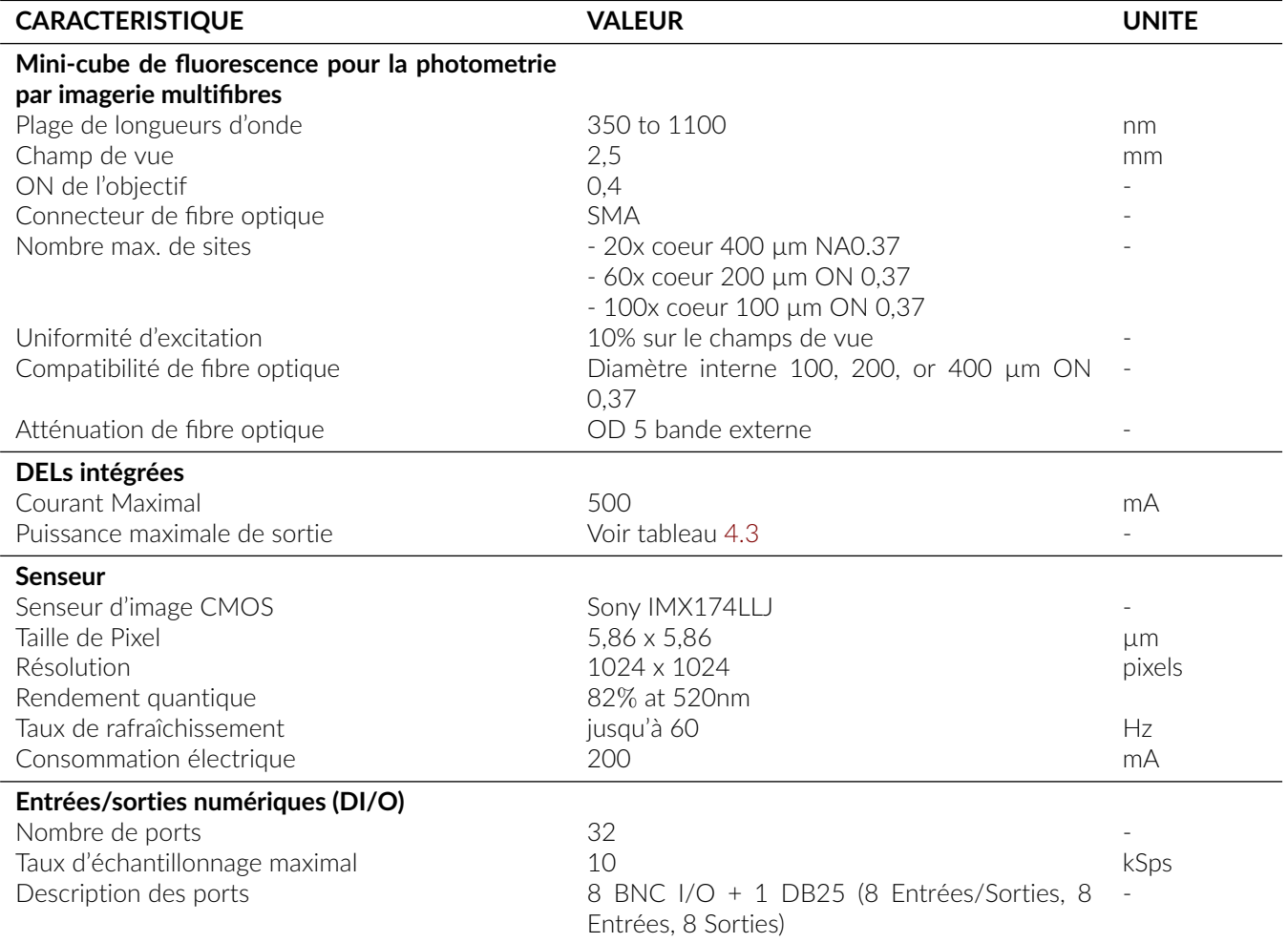

| Caractéristiques physiques |             |            |
|----------------------------|-------------|------------|
| Taille                     | 310x310x66  | mm         |
| Masse                      | 3700        | g          |
| Power supply               |             |            |
| Voltage                    | $110 - 240$ | VAC.       |
| Alimentation électrique DC | 12          | <b>VDC</b> |
| Puissance                  | 36          | W          |
| Courant de sortie          | 3           | А          |

Table 4.2 – *Configuration de l'ordinateur requise pour l'installation du BFMC Gen3*

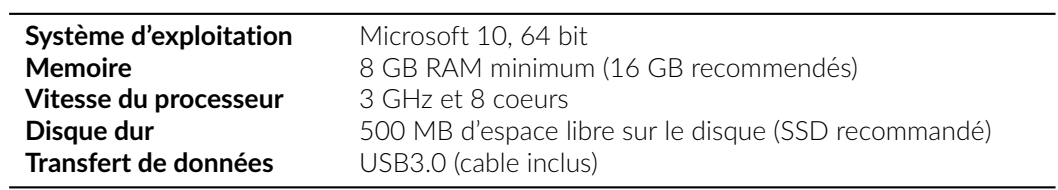

#### <span id="page-7-0"></span>**4.2 Caractéristiques optiques**

<span id="page-7-1"></span>Table 4.3 - Puissance de sortie typique des DEL intégrées par rapport au diamètre du cœur de la fibre optique

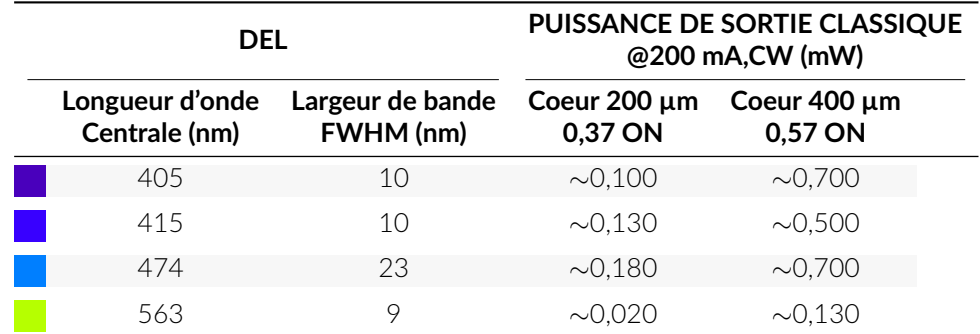

Table 4.4 – *Configuration classique des filtres du BFMC Gen3*

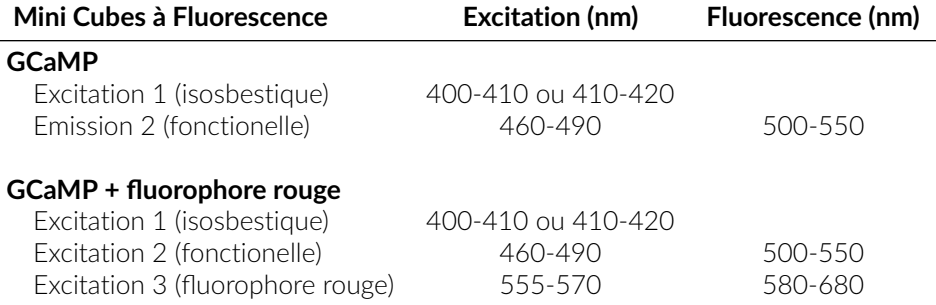

# 5

# Soutien

#### <span id="page-8-1"></span><span id="page-8-0"></span>**5.1 Maintenance**

Le produit ne nécessite aucun entretien. Ne pas ouvrir le boîtier. Contactez Doric Lenses pour obtenir des instructions de retour si l'appareil ne fonctionne pas correctement et doit être réparé.

#### <span id="page-8-2"></span>**5.2 Garantie**

Ce produit est sous garantie pour une période de 12 mois. Contactez Doric Lenses pour les instructions de retour. Cette garantie ne sera pas applicable si l'appareil est endommagé ou doit être réparé à la suite d'une mauvaise utilisation ou d'un fonctionnement en dehors des conditions énoncées dans ce manuel. Pour plus d'informations, consultez notre [Site web.](http://doriclenses.com/life-sciences/content/3-terms-and-conditions-of-use)

#### <span id="page-8-3"></span>**5.3 Disposition**

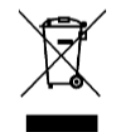

Figure 5.1 – *Logo directive DEEE*

Conformément à la directive 2012/19/EU du Parlement européen et du Conseil de l'Union européenne relative aux déchets d'équipements électriques et électroniques (DEEE), lorsque le produit atteindra sa phase de fin de vie, il ne doit pas être éliminé avec les déchets. Assurez-vous de l'éliminer conformément à vos réglementations locales. Pour plus d'informations sur comment et où jeter le produit, veuillez contacter Doric Lenses.

#### <span id="page-8-4"></span>**5.4 Contactez-nous**

Pour toutes questions ou commentaires, n'hésitez pas à nous contacter par :

**Tel ˊ ephone ˊ** 1-418-877-5600 **Courriel** [sales@doriclenses.com](mailto:sales@doriclenses.com)

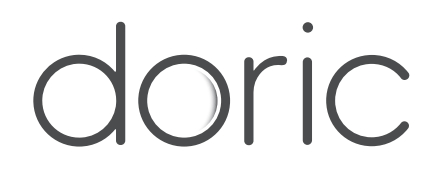

#### **© 2023 DORIC LENSES INC**

357 rue Franquet - Quebec, (Quebec) G1P 4N7, Canada Téléphone : 1-418-877-5600 - Fax : 1-418-877-1008 **[www.doriclenses.com](http://doriclenses.com/)**